<span id="page-0-1"></span><span id="page-0-0"></span>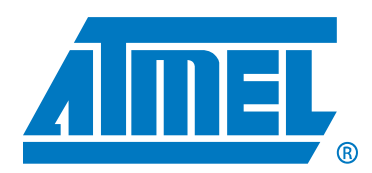

# Atmel ATSHA204 Firmware Library

Atmel ATSHA204 User Guide

### **Features**

- Layered and modular design
- Compact and optimized for 8-bit microcontrollers
- Easy to port
- Supports  $I^2C$  and single-wire communication
- Distributed as source code

### **Introduction**

<span id="page-0-4"></span><span id="page-0-3"></span><span id="page-0-2"></span>This user guide describes how to use the Atmel® ATSHA204 firmware library with your own security project and how to tune it towards your hardware. To fully understand this document, it is required to have the library code base.

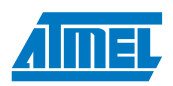

# 1. Overview

## 1.1. Layered Design

The library consists of logically layered components in each successive layer. Since the library is distributed as C source code, a customer application project can use or include specific parts of the library code. For instance, you can compile and link the command marshaling layer functionality or exclude it. For an embedded application that only wants authentication from the device, it would make sense for that application to construct the byte stream per the device specification and communicate directly with the silicon via one of the communication methods available. This would generate the smallest code size and simplest code.

### Figure 1-1. Atmel ATSHA204 library design.

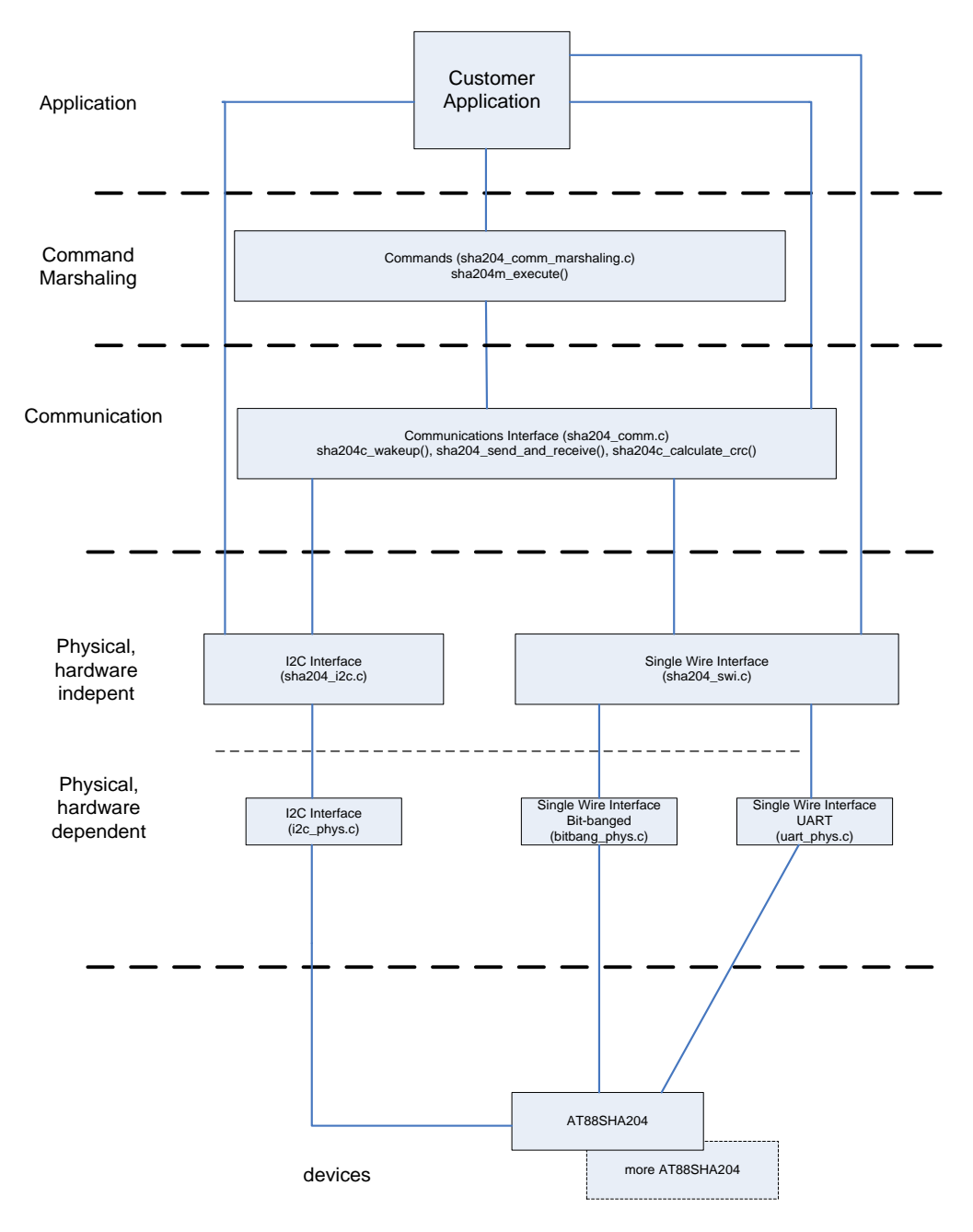

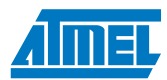

### 1.1.2. Physical Layer

The physical layer is divided into hardware-dependent and hardware-independent parts. Two physical interfaces are provided: an  $I^2C$  interface and a single-wire interface (SWI). The physical layer provides a common calling interface that abstracts the hardware (or SWI). By keeping the hardware-independent function names the same for the interfaces, the driver modules can easily be exchanged in a project/makefile without touching the source code.

Atmel provides an implementation of the  $I^2C$  and SWI interfaces for the Atmel AVR $^{\circledR}$  AT90USB1287 microcontroller. It also provides an implementation for the Atmel AT91SAM9 processor.

### 1.1.3. Communication Layer

The communication layer provides a straightforward conduit for data exchange between the device and the application software. Data exchange is based on sending a command and reading its response after command execution. This layer retries a communication sequence in case of certain communication errors reported by the Physical layer or the device status register, or when there is an inconsistent response packet (value in count byte, CRC).

### 1.1.4. Command Marshaling Layer

The command marshaling layer is built on top of the communication layer to implement commands that the device supports. Such commands are assembled or marshaled into the correct byte streams expected by the device.

### 1.1.5. Application Layer

Customers may build an API layer on top of the library to provide an easier interface for their security solution.

### 1.2. Portability

The library has been tested for building applications and running them without errors for several target platforms, including the Atmel AVR 8-bit MCU family and the Atmel AT91SAM9. To make porting the library to a different target as easy as possible, specific coding rules were applied:

- No structures are used to avoid any "packed" and addressing issues on 32-bit targets
- Functions in hardware-dependent modules (spi\_phys.c and i2c\_phys.c) do not "know" any specifics of the device. It will be easy to replace these functions with others from target libraries or with your own. Many  $I^2C$ peripherals on 32-bit CPUs implement hardware-dependent module functionality. For such cases, porting involves discarding the hardware-dependent  $I^2C$  module altogether and adapting the functions in the hardware-independent l<sup>2</sup>C module to the peripheral, or to an l<sup>2</sup>C library provided by the CPU manufacturer or firmware development tool
- Where 16-bit variables are inserted into or extracted from a communication buffer (LSB first), no type casting is used [(uint8\_t \*) &uint16\_variable], but the MSB and LSB are calculated (msb = uint16\_variable >> 8; lsb = uint16\_variable & 0xFF). There is no need for a distinction between big- and little-endian targets
- Delays and timeouts are implemented using loop counters instead of hardware timers. They need to be tuned to your specific CPU. If hardware or software timers are available in your system, you might replace the pieces of the library that use loop counters with calls to those timer functions. All timing values that all layers need to access are defined in sha204\_config.h

### 1.3. Robustness

The library applies retry mechanisms in its communication layer (sha204\_comm.c) in case of communication failures. Therefore, there is no need for an application to implement such retries.

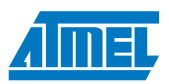

## 1.4. Optimization

In addition to the size and speed optimizations left to the compiler, certain requirements were established for the code:

- Feature creep is kept in check.
- Only 8- and 16-bit variables are used, and so there is no need to import 32-bit compiler libraries. This also makes the library run faster on 8-bit targets.
- The layered architecture makes it easy to reduce code size by removing layers and/or functions that are not needed in your project.
- Some speed and size penalties are incurred in the communication layer (sha204\_comm.c) due to increased robustness. For instance, implementing retries increases code size, while error checking (CRC, count byte in response buffer) reduces speed and increases code size.
- Arrays for certain commands and memory addresses are declared as "const," which allows compilers to skip copying such arrays to RAM at startup.

# 2. Example Projects

Atmel provides example projects for an Atmel AT90USB1287 and an Atmel AT91SAM9 CPU. To become familiar with the library, we advise customers to use an Atmel development kit, such as an Atmel [AT88CK101STK3.](http://www.atmel.info/dyn/products/tools_card.asp?tool_id=4652) With this and an integrated development environment (some can be downloaded for free, such as Atmel AVR Studio® or Eclipse with AVR plug-in), you will be able to rebuild the library, download the binary to the target, and start a debug session.

# 3. Project Integration

Integrating the library into your project is straightforward. What to modify in the physical layer modules and in certain header files is explained in the following subchapters. The header file "includes" do not contain paths, but only file names. Only one compilation switch to select the interface is used. The source compiles under C99, but should also compile under ANSI C, with the exception of double slashes used for comments.

### 3.1. Folder Structure

All modules reside in one folder. Because of this, you can either add the entire folder to your project and then exclude the modules you don't need from compilation, or you can add the modules that you do need one by one. Which modules to exclude from compilation depend on the interface you plan to use. [Table 3-1](#page-3-0) shows which modules to include in your project, depending on your interface. The modules in the other two columns have to be excluded if they do not appear in the column you selected.

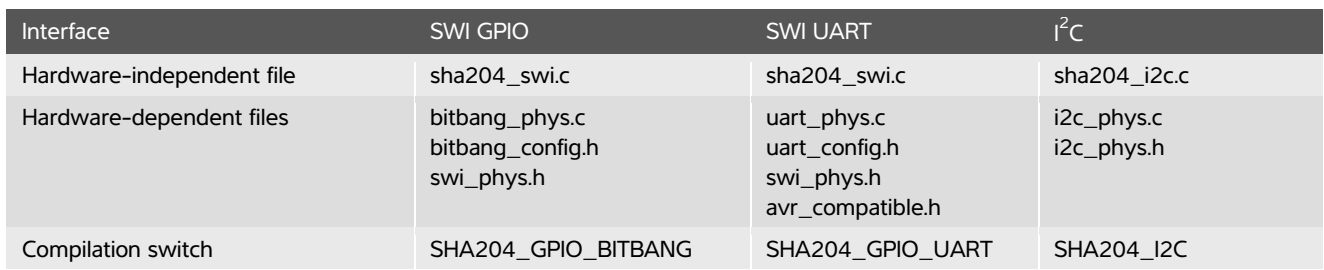

### <span id="page-3-0"></span>Table 3-1. Interface Modules

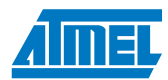

## 3.2. Porting

When porting the library to other targets or when using CPU clock speeds other than the ones provided by the examples, certain modules have to be modified, including the physical layer modules you plan to use (SWI or  $I^2C$ ) and the timer\_utilities.c timer function (see Timer Functions, Section [3.2.3\)](#page-5-0).

### 3.2.1. Physical Layer Modules

To port the hardware-dependent modules for SWI or  $I^2C$  to your target, you have several options:

- Implement the modules from scratch
- Modify the UART or  $I^2C$  module(s) provided by your target library
- Create a wrapper around your target library that matches the software interface of the ATSHA204 library's physical layer. For instance, your target library for I<sup>2</sup>C might use parameters of different type, number, or sequence than those in the i2c\_phys.c module [e.g., i2c\_send\_bytes(uint8\_t count, uint8\_t \*data) ]
- Modify the calls to hardware-dependent functions in the hardware-independent module for the physical layer (sha204\_swi.c / sha204\_i2c.c) to match the functions in your target library. The hardware-dependent module for I<sup>2</sup>C reflects a simple I<sup>2</sup>C peripheral, where single I<sup>2</sup>C operations can be performed (start, stop, write byte, read byte, etc.). Many targets contain more sophisticated l<sup>2</sup>C peripherals, where registers have to be loaded first with an I<sup>2</sup>C address, a start or stop condition, a data buffer pointer, etc. In such cases, sha204\_i2c.c has to be rewritten. A version for such a case that uses the Atmel at91lib library for processors in the Atmel AT91 family (ARM core) is provided as an example in the library distribution

The hardware-dependent modules provided by Atmel use loop counters for timeout detection. When porting, you can either adjust the loop counter start values, which get decremented while waiting for flags to be set or cleared, or you can use hardware timers or timer services provided by a real-time operating system you may be using. These values are defined in bitbang\_phys.h (SWI GPIO), uart\_phys.h (SWI UART), and i2c\_phys.h (I<sup>2</sup>C), respectively.

### 3.2.2. Communication Layer Timeout Tuning

For SWI, it can take a maximum time of 312.5µs after sending a transmit flag until the device responds. For l<sup>2</sup>C, this time depends on the I<sup>2</sup>C clock frequency. For many AVR 8-bit CPUs, the maximum frequency is 400kHz.

For SWI, every polling cycle takes 312.5µs, while for  $I^2C$  at 400kHz, every polling cycle takes 37µs. These values are defined as SHA204\_RESPONSE\_TIMEOUT in sha204\_config.h. If you are running I<sup>2</sup>C at a frequency other than 400kHz, calculate the value using the formulas below, or measure it, and change the value in sha204\_config.h.

Two descriptions follow about how to establish the SHA204\_RESPONSE\_TIMEOUT.

- 1. With an oscilloscope or logic analyzer, measure the time it takes for one loop iteration in the inner do-while loop inside the sha204c send and receive function.
- 2. Or, if you cannot measure the time for one device polling iteration, you can derive it by establishing three separate values:
	- The transmission time for one byte
	- The transmission overhead time (for instance, setting peripheral registers or checking peripheral status)
	- The loop iteration time. Consider the following formulas:

Time to poll the device:

 $t_{\text{roll}} = t_{\text{comm}} + t_{\text{comm overhead}} + t_{\text{loop}}$ 

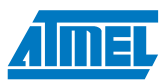

where:

$$
t_{comm(\text{GPIO})} = 312.5 \,\mu s
$$
\n
$$
t_{comm\,overhead(\text{GPIO})} = 0
$$
\n
$$
t_{comm\,overhead(\text{GPIO})} = 0
$$
\n
$$
t_{comm\, (1^{2}C, when 1^{2}C, and ress gets "nacked"})\n
$$
t_{comm\,overhead(\text{GPIO})} = t_{execute\,start\,function} + t_{data\,register\,write} + t_{execute\,stop\,function'}
$$
$$

 $t_{loop} = t_{loop}$  ( $_{sha204\_send\_and\_receive}$ )  $\prime$  (do-while loop inside function)

I<sup>2</sup>C example, clocked at 200kHz:

$$
t_{comm (I2C, when "nacked")} = \frac{I2C_{ad}dress_{byte} \cdot 9 \text{ clocks}}{0.2MHz} + 2.6 \mu s + 3.6 \mu s = 51.2 \mu s.
$$
  
\n
$$
t_{commoverhead (I2C)} = 18.6 \mu s.
$$
  
\n
$$
t_{loop (I2C)} = 13.0 \mu s.
$$
  
\n
$$
t_{pol (I2C)} = 51.2 \mu s + 18.6 \mu s + 13.0 \mu s = 82.8 \mu s
$$

### <span id="page-5-0"></span>3.2.3. Timer Functions

The library provides two blocking timer functions, delay\_10us and delay\_ms. If you have hardware or software timers available in your system, you may want to replace the library timer functions with those. This way, you may be able to convert the provided blocking timer functions into non-blocking (interrupt driven or task switched) ones. Be aware that because delay\_ms uses a parameter of uint8\_t type, this function can only provide a delay of up to 255ms. The delay\_ms function is used to read the response buffer after a memory write or command execution delay. Both are shorter than 255ms.

### 3.3. Tuning

By decreasing robustness, features, and/or modularity, you can decrease code size and increase execution speed. This chapter describes a few areas where you could start tuning the library towards smaller code size and/or faster execution. As most of such modifications affect size and speed, they are described in unison.

### 3.3.1. Removal of Command Marshaling Layer

This modification achieves the maximum reduction of code size, but removing the command marshaling layer makes the library more difficult to use. It does not need any modifications of the library code.

### 3.3.2. Removal of Communication Layer

This modification probably achieves the maximum of a combined reduction of code size and increase in speed, but at the expense of communication robustness and ease of use. It does not need any modifications of the library code. Without the presence of the communication layer, an application has to provide the CRC for commands it is sending and for evaluating the status byte in the response. The application can still use any definitions contained it might need in sha204\_comm.h, such as the codes for the response status byte.

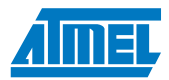

There are other ways to reduce code size and increase the speed of the communication layer. You could remove the CRC check on responses, or you could disable retries by setting SHA204\_RETRY\_COUNT in sha204\_config.h to zero.

### 3.3.3. Using UART Instead of GPIO

The code space for the single-wire interface is smaller when using a UART than GPIO. Also, the code execution is allowed to be slower than when using GPIO since a UART buffers at least one byte. Since the maximum UART bit width is 4.34µs, the GPIO code has to be executed at a speed that allows reliable generation of this bit. There is no such low limit in execution speed for a UART implementation.

## 4. Revision History

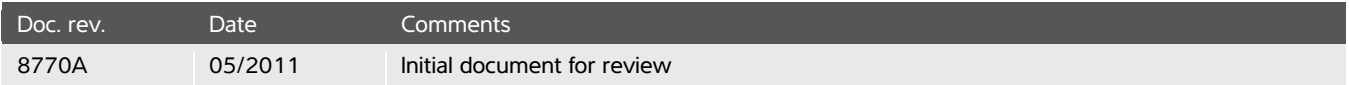

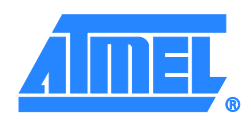

#### **Atmel Corporation**

2325 Orchard Parkway San Jose, CA 95131 USA **Tel:** (+1)(408) 441-0311 **Fax:** (+1)(408) 487-2600 [www.atmel.com](http://www.atmel.com/)

#### **Atmel Asia Limited**

Unit 01-5 & 16, 19F BEA Tower, Millennium City 5 418 Kwun Tong Road Kwun Tong, Kowloon HONG KONG **Tel:** (+852) 2245-6100 **Fax:** (+852) 2722-1369

### **Atmel Munich GmbH**

Business Campus Parkring 4 D-85748 Garching b. Munich GERMANY **Tel:** (+49) 89-31970-0 **Fax:** (+49) 89-3194621

#### **Atmel Japan**

9F, Tonetsu Shinkawa Bldg. 1-24-8 Shinkawa Chuo-ku, Tokyo 104-0033 JAPAN **Tel:** (+81)(3) 3523-3551 **Fax:** (+81)(3) 3523-7581

© 2011 Atmel Corporation. All rights reserved. / Rev.: [8770A](#page-0-2)−[CRYPTO](#page-0-3)−[5/11](#page-0-4)

Atmel®, logo and combinations thereof, CryptoAuthentication™ and others are registered trademarks or trademarks of Atmel Corporation or its subsidiaries. Other terms and product names may be trademarks of others.

Disclaimer. The information in this document is provided in connection with Atmel products. Nicense, express or implied, authomate the information connection with Atmed products. Nicelay the sale of Atmed Disclaimers The i